## Procedura per inserimento **Offerta di Tirocinio "aperta"** per ricerca

## **studente**

## da avviare al tirocinio curriculare

Collegarsi <sup>a</sup> **https://aziende.unibo.it/** utilizzando le credenziali ricevute dopo la registrazione dell'Azienda/Ente on‐line

E' possibile inserire un'offerta di tirocinio soltanto se l'Azienda/Ente ha già perfezionato una convenzione per lo svolgimento dei tirocini curriculari con l'Alma Mater Studiorum ‐ Università di Bologna

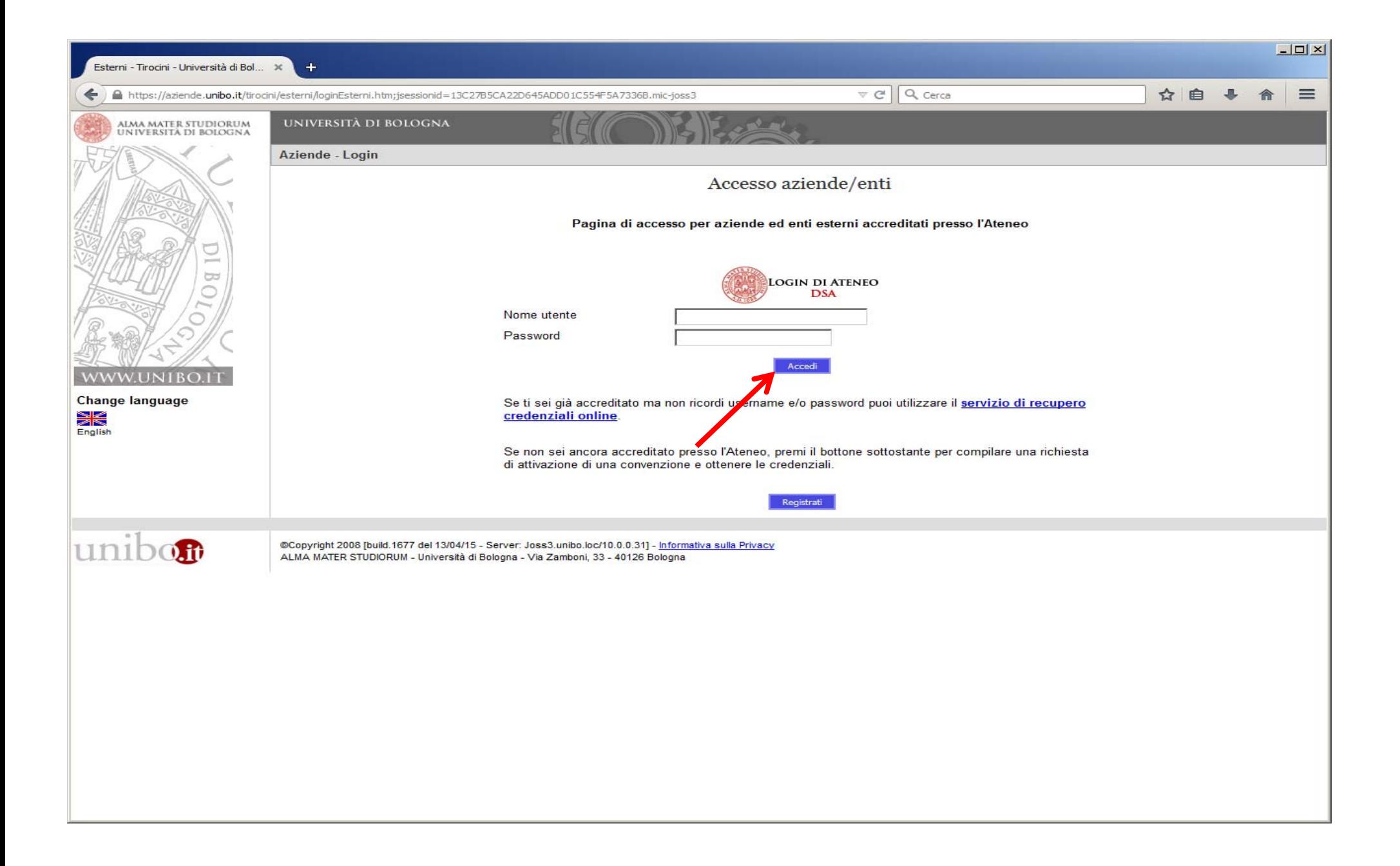

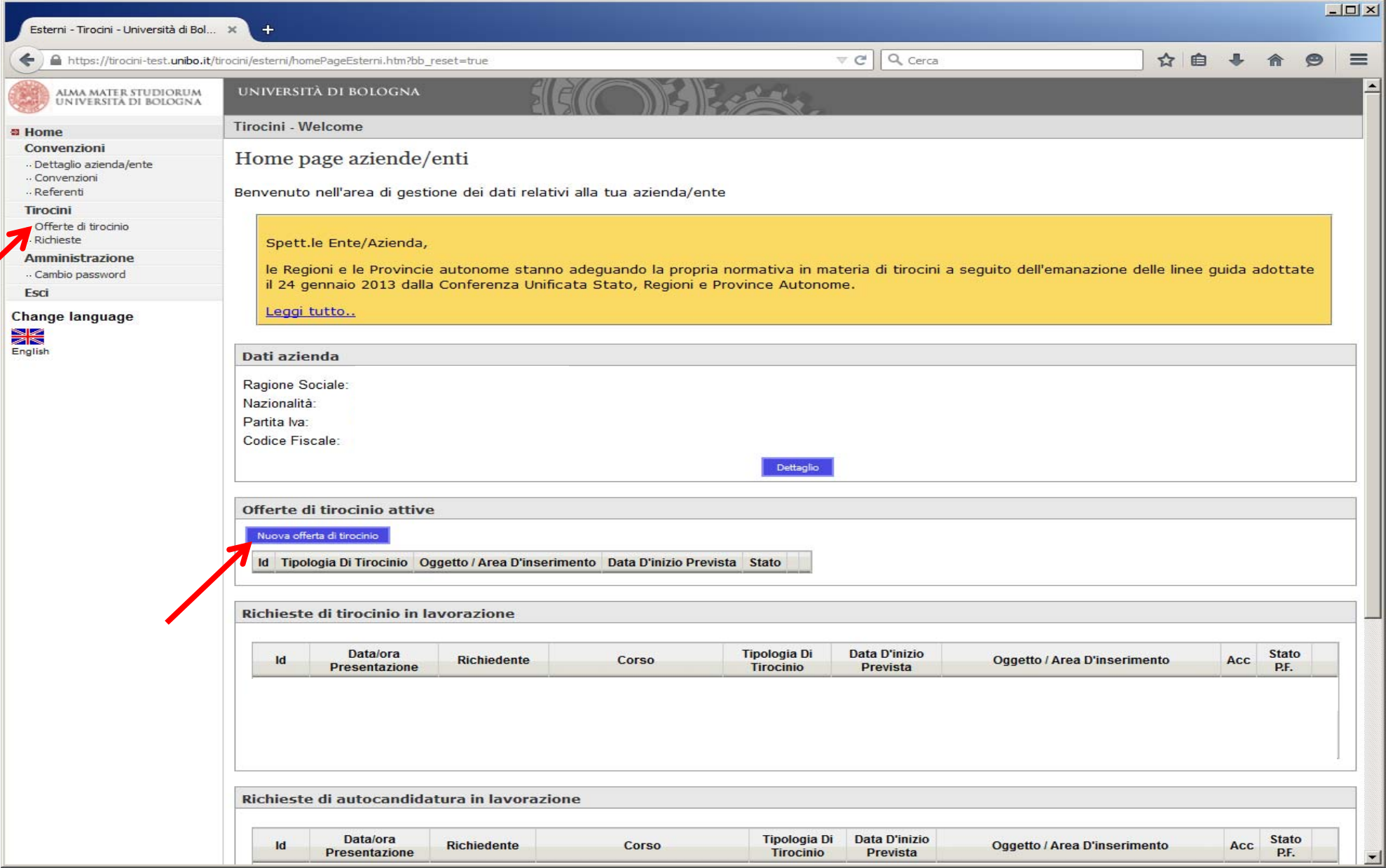

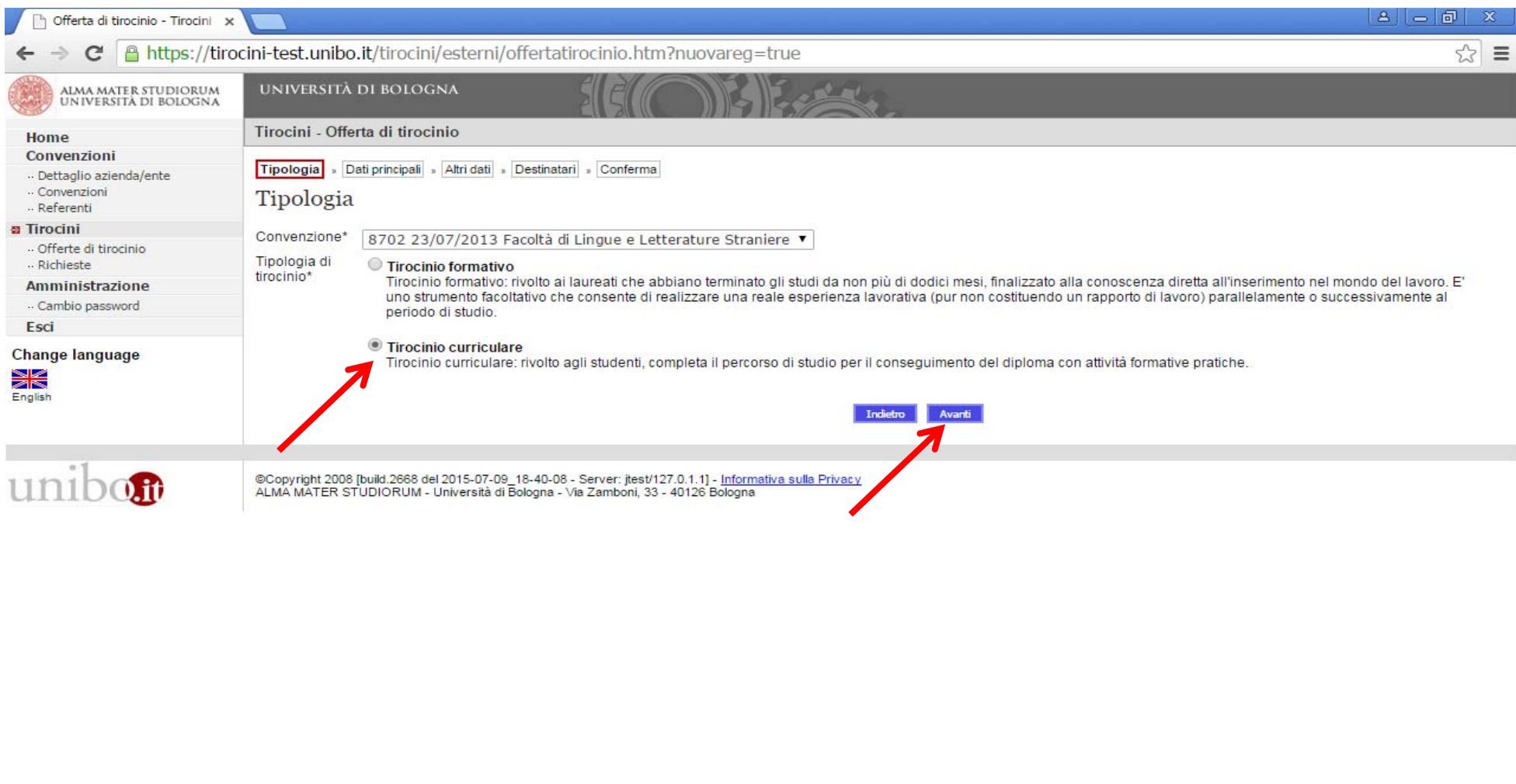

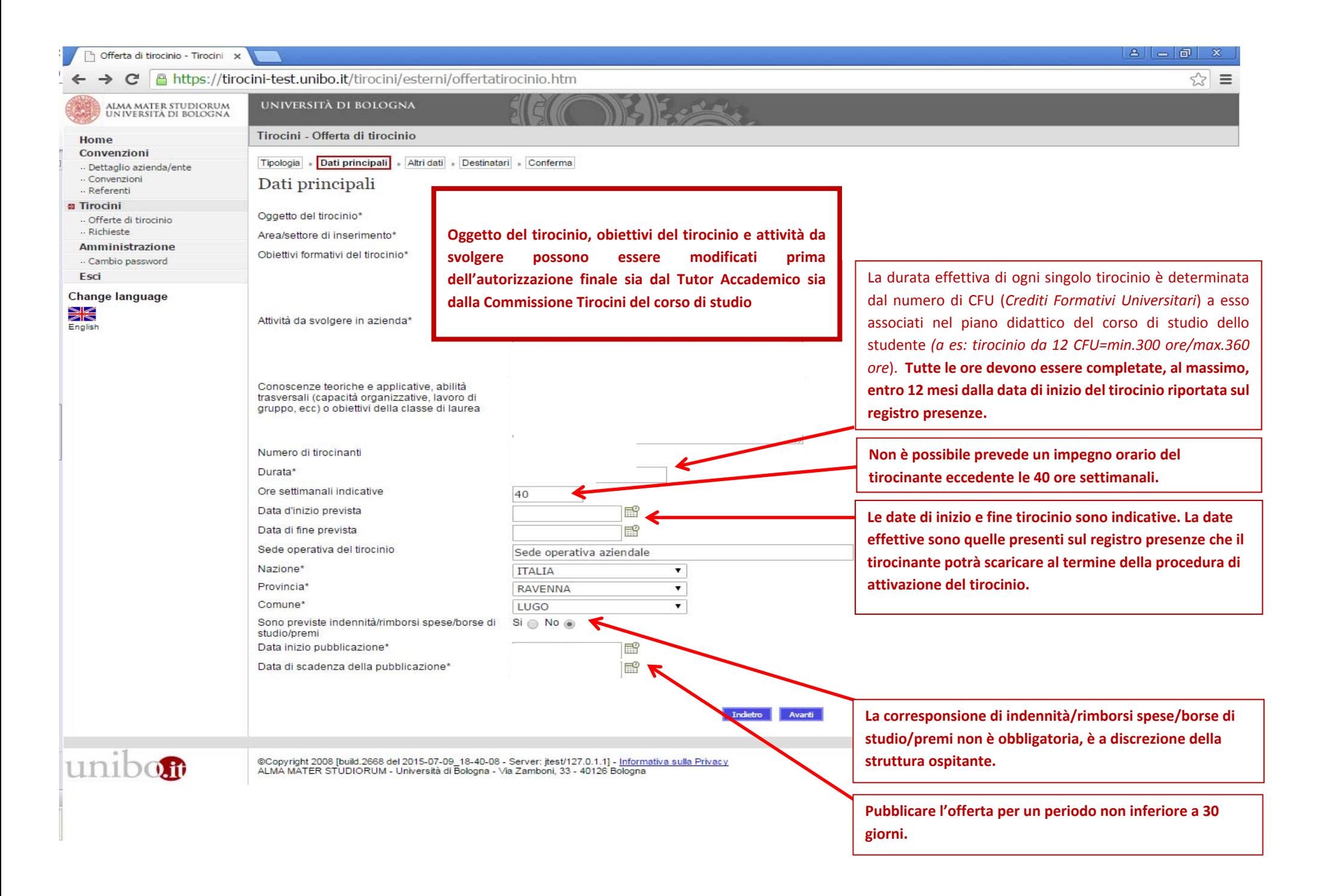

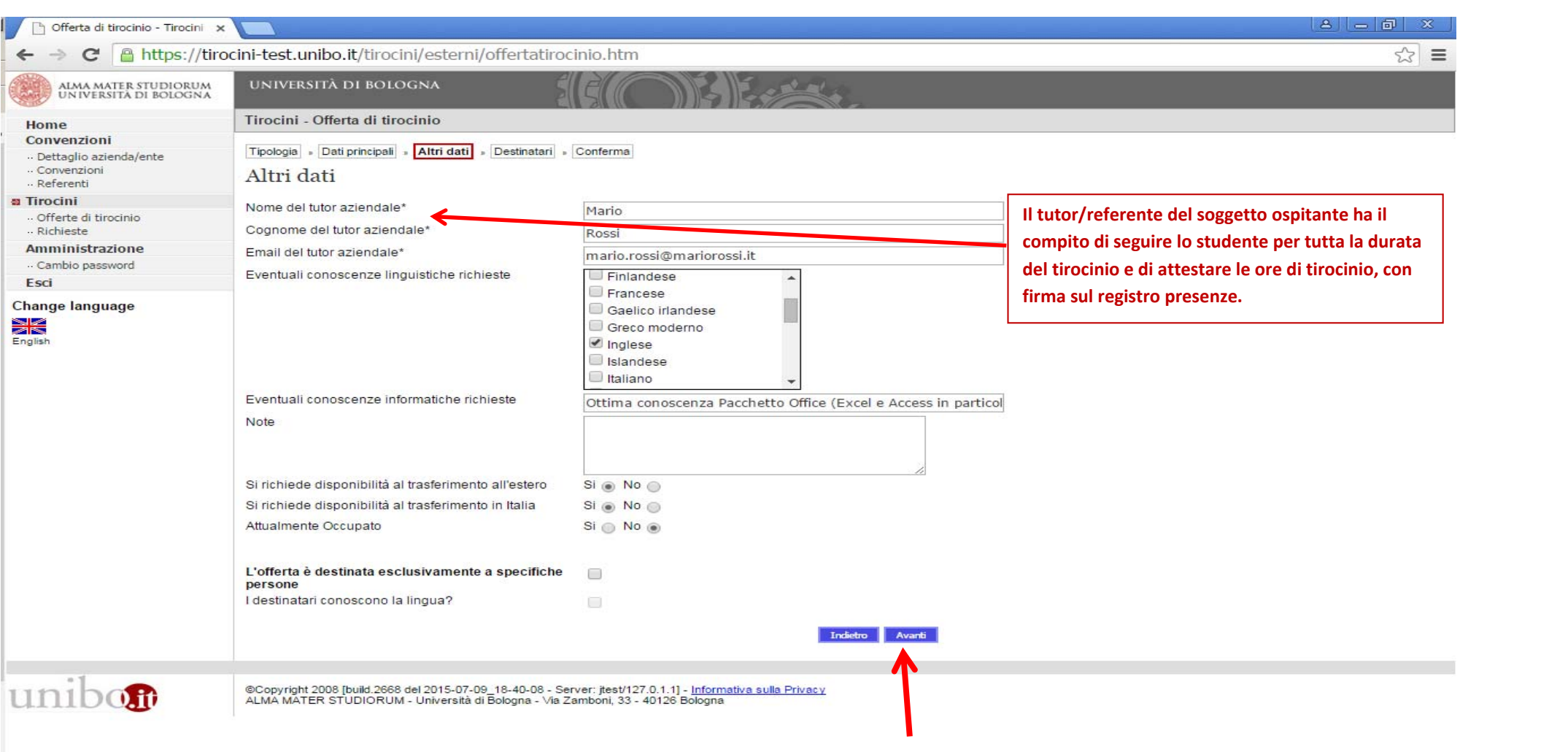

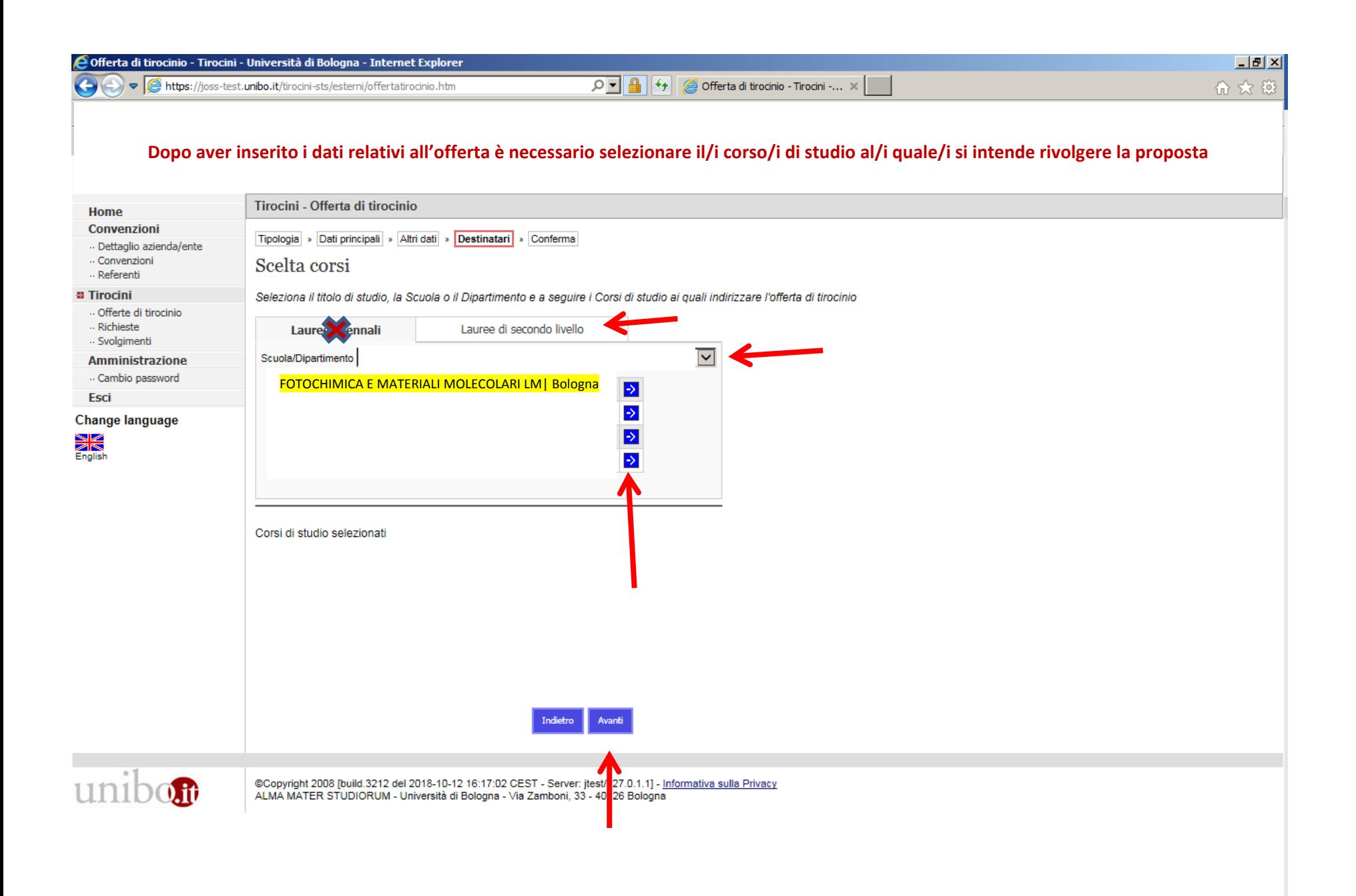

## Verificare il corretto inserimento dei dati relativi all'offerta e, se non si rendono necessarie modifiche e/o integrazioni, cliccare su **Salva**

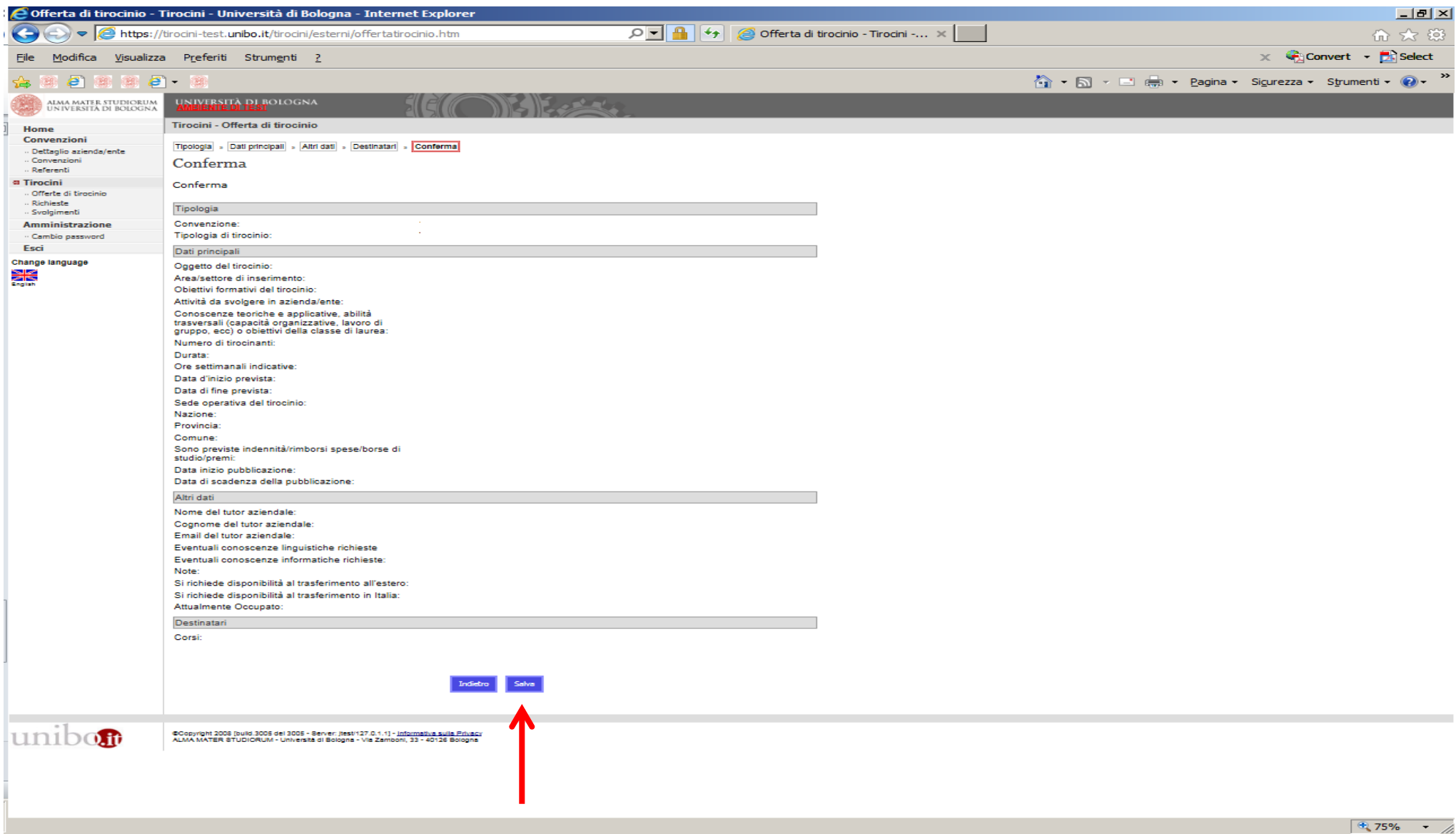

Se l'operazione è andata <sup>a</sup> buon fine, apparirà **L'offerta è stata inserita correttamente**.

Dopo l'inserimento dei dati online da parte dell'azienda/ente, l'offerta viene valutata dall'Ufficio Tirocini competente in raccordo con la Commissione Tirocini e, una volta validata, rimane online per il periodo indicato in fase di creazione dell'offerta <sup>e</sup> liberamente consultabile dagli studenti che accedono all'applicativo tirocini.

Per ogni candidatura inserita, l'azienda/ente riceve un msg automatico di notifica per poter visualizzare online le candidature presentate <sup>e</sup> contatta autonomamente il candidato per un primo colloquio conoscitivo.

In caso di positiva valutazione della candidatura, è necessario definire in dettaglio il programma <sup>e</sup> il periodo del tirocinio, in accordo con lo Studente <sup>e</sup> il Tutor Accademico, nel rispetto delle modalità <sup>e</sup> delle tempistiche determinate dal corso di studio dello studente.

E' possibile richiedere supporto anche alla Commissione Tirocini del corso di studio.